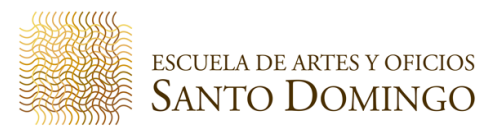

## **RESTABLECIMIENTO DE LA CONTRASEÑA DEL CATÁLOGO EN LÍNEA DE LA BIBLIOTECA**

El catálogo en línea es la interfaz del sistema bibliotecario donde el usuario podrá realizar procedimientos importantes de manera práctica y automática como: realizar renovaciones de préstamos, reservar libros que se encuentren prestados, tener un historial de los libros solicitado en préstamo, crear listas de libros de su interés, entre otros**.**

Para ingresar por primera vez al sistema debe restablecer la contraseña por seguridad, para ello debe dar clic en el enlace **"Olvide mi contraseña"**

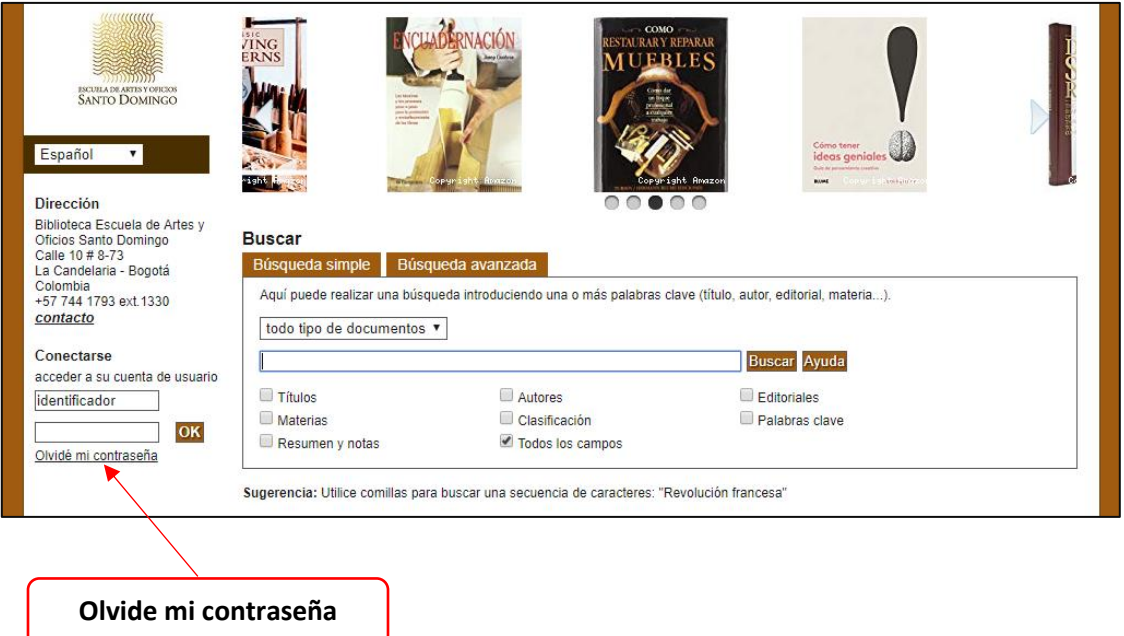

Luego debe ingresar la dirección de correo electrónico que ha registrado en la Escuela en el momento de su matricula, para que el sistema le envié una notificación.

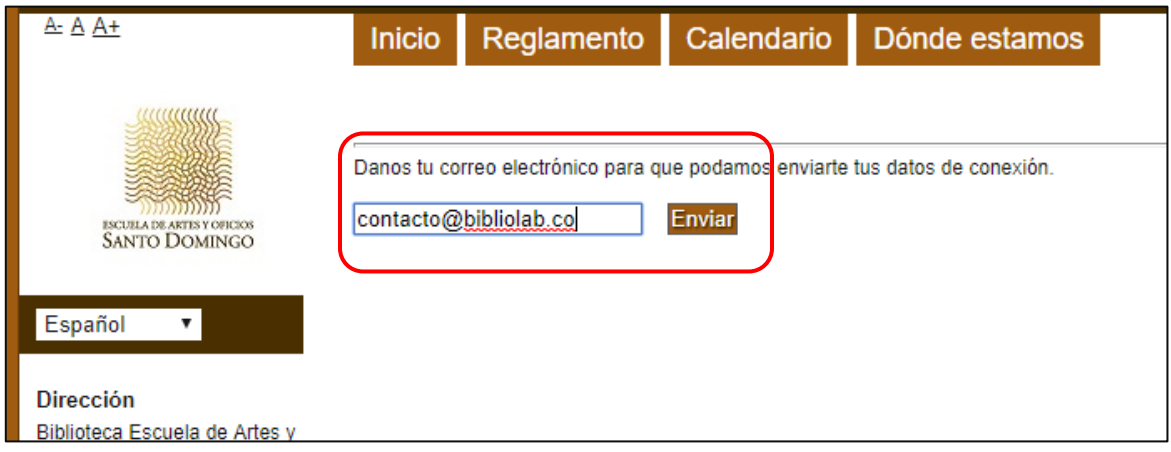

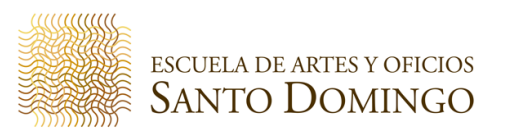

El sistema le informará que se han enviado los datos de conexión al correo electrónico que ingresó.

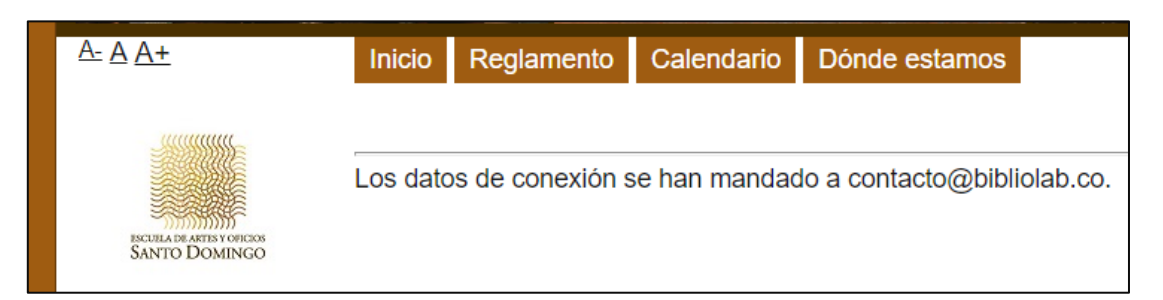

Diríjase a su correo electrónico y verifique haya llegado el email con los datos para restablecer contraseña; si no se encuentra en la bandeja principal o de entrada, verificar en SPAM o correo no deseado.

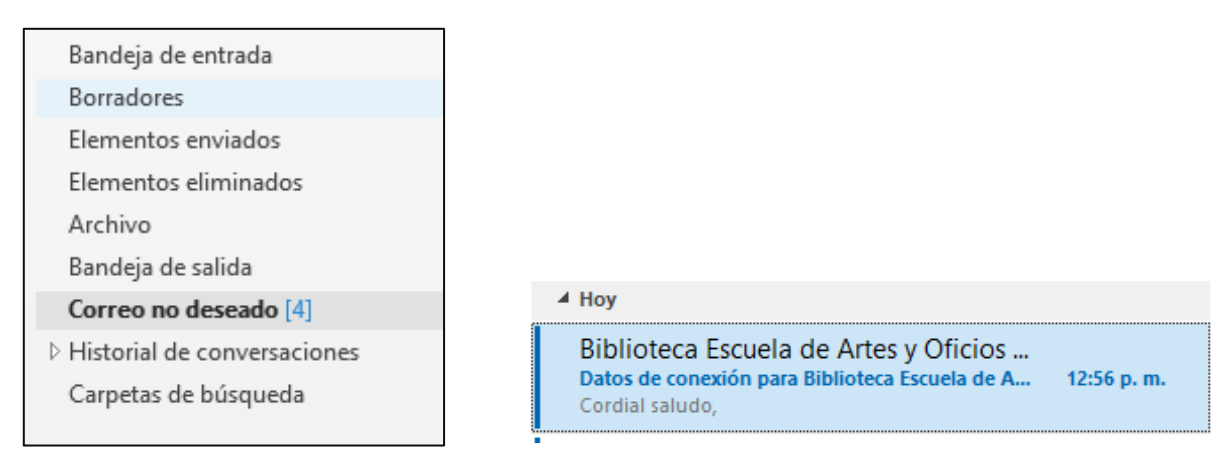

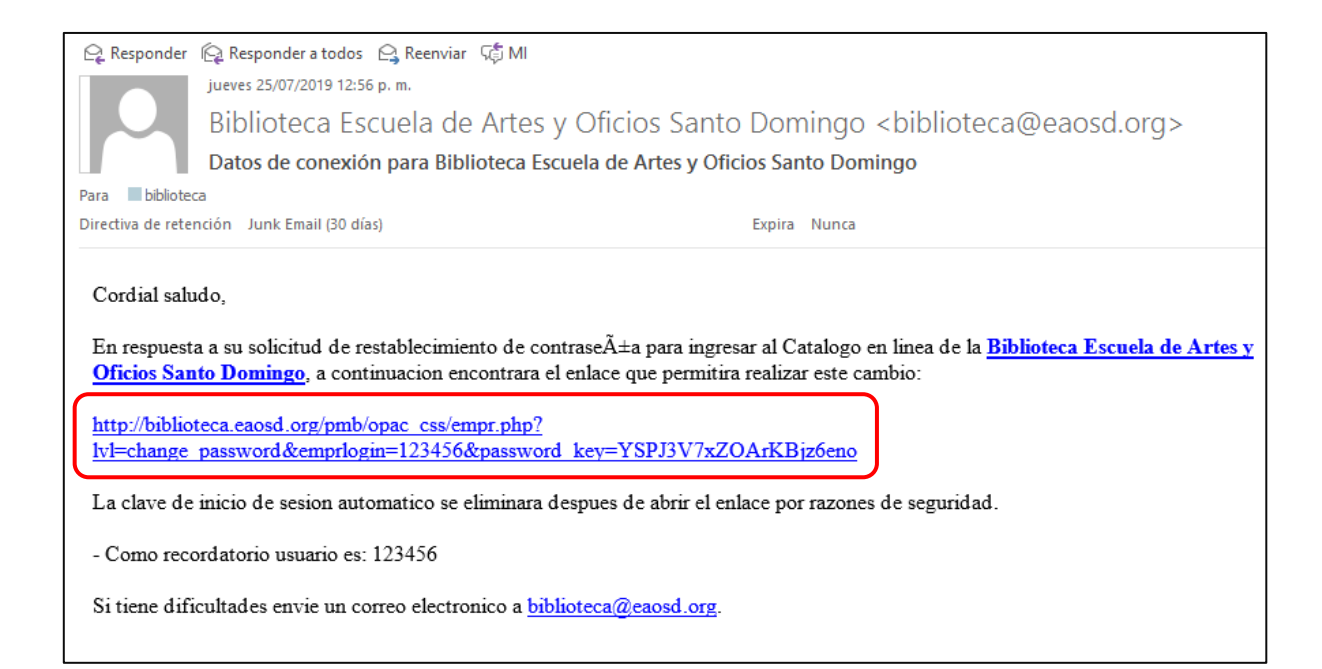

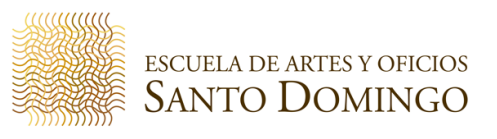

En el cuerpo del email encontrará un enlace que lo redirigirá a la interfaz para que cambie la contraseña.

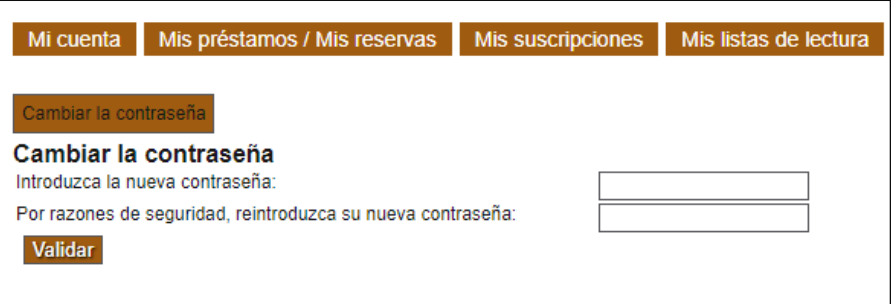

Introduzca la nueva contraseña en ambos campos y dar clic en **"Validar"**

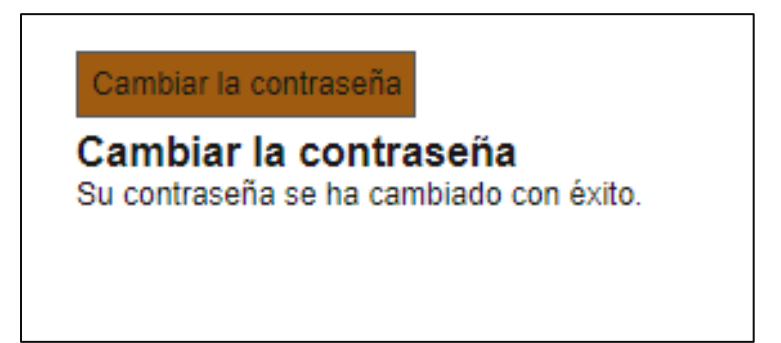

El sistema le informará que contraseña ha sido cambiada con éxito.

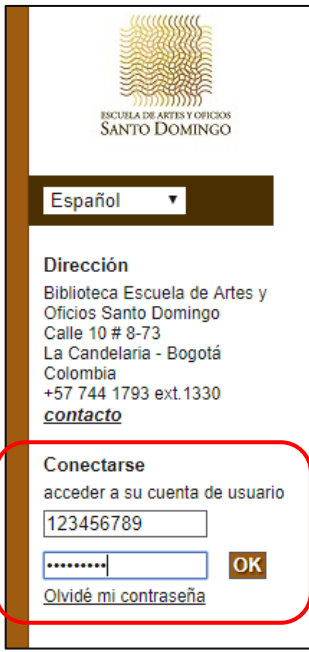

Una vez realizada esta acción ya puede autenticarse con su número de identificación y la nueva contraseña que ha asignado.

Si presenta inconvenientes con el restablecimiento de contraseña, dirigirse a la biblioteca, o comunicarse al correo electrónico [biblioteca@eaosd.org](mailto:biblioteca@eaosd.org) o al teléfono 744 1793 ext.1330